**OutlineArt Crack Keygen**

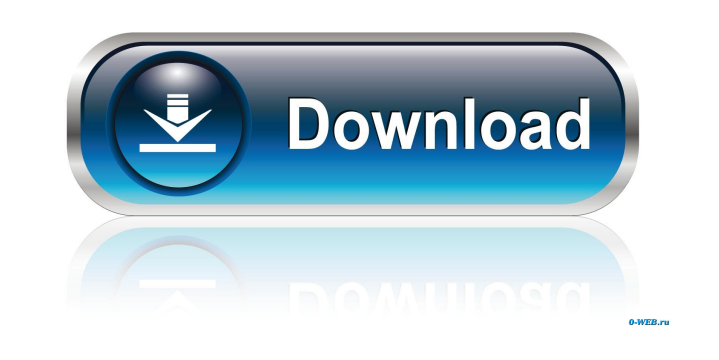

**OutlineArt With Product Key Free [32|64bit] [March-2022]**

- Easy to use - Turn your word or symbols into a AutoCAD DXF - Change text color, size and line width - Set text style, font height and many other options - Make your documents look unique with text from the Doremi font - Smooth or thick contour based on your preference - Vector output DXF files - Save your text files to TXT format OutlineArt license: You are free to use OutlineArt as long as you make one shareware version of it. This program requires 25 MB of hard disk space. OutlineArt is an application which runs on Windows 98/XP/Vista. Visit our website: published:28 Feb 2015 views:341664 published:26 Dec 2013 views:3717 Watch out for our new IT system! Check out our latest video: Watch out for our new IT system! Check out our latest video: This video shows the new IT System (thanks to when I finally did a factory reset I had no documents or images to work from) which tracks changes to all of the system configuration and lets you instantly re-create any changes. For a free 20 minute training walk-thru on the system please visit the Mso site link below! Tools I use: - Phone: - Laptop: - Camera: - Webcam: - Memory card reader: - External HD: - Grammarly Premium: - Grammarly Lite: - Microsoft Word (for writing letters and stories): Recommended Books: - How to write better: - How to take a

**OutlineArt Crack With Registration Code [March-2022]**

Import 3rd party fonts Insert special characters Add accents to your text Adjust the alignment of words Increase or decrease the font size Switch fonts for text Text color Align text Font border Text shadow Font outline Text shadow outline Text underline Text blinking Convert the text to vector Rotation Transformation Text or symbol to curve Insert symbol line Adjust space Change font size Add special character Add more special characters Improve graphical text Create a new document Convert text to DXF Create a vector-contour Rotation Transformation Text or symbol to curve Adjust space Increase or decrease the font size Insert special character Rotate symbols Insert special characters Change font size PROBLEM SOLVING APPLICATIONS Nuance Series 2 Plural PRODUCT SHOWCASE VirTis MP2000 2.1.1 PRODUCT REVIEW NeedlePoint Xpert PRODUCT SHOWCASE ERDAS Navigator 9 3.0.0 ERDAS Navigator 9 ERDAS Navigator 9 is a complete solution for users of all levels of GIS experience, delivering geographic information systems and spatial analysis software to users of any business, industries or institutions in all areas of the world. No matter your specialty, if you want to know or work with the geography of your business, you can leverage ERDAS Navigator 9's broad feature set and long list of industry-leading tools to achieve the ultimate GIS experience. ERDAS Navigator 9 is designed to be accessible and easy to use for the casual user. It provides a familiar, graphical interface that is rich with information. When you choose to use ERDAS Navigator 9, you can count

on a stable, secure and powerful platform that includes geographic information systems and data management software and a rich set of tools. ERDAS Navigator 9 is built on an open platform and easy to use, yet powerful and feature-rich. PRODUCT SHOWCASE VirTis MP2000 2.1.1 VirTis MP2000 is an easy-to-use, featurerich GIS program designed for users of all levels of GIS experience. No matter your specialization or the size of your organization, VirTis MP2000 is a fast and powerful solution for 77a5ca646e

To extract only the text and delete the barcodes from the downloaded image. Another option is to paste the image and use a clipboard manager to delete the barcodes from it, this time you will have to go to the original image, copy it and then paste it again in the clipping board. You can also use this method: Copy and paste the original image in another application and you can see the barcodes and text of it Open the first one in any graphics editor or reader (gimp, photoshop, etc...) and save it as a different name (if you have a recent version of Photoshop, you can use it's native save as function to save it) Now open your other application and load the image you saved, open the same image in the same resolution and save it Open the image in your graphics editor or reader and save it again with the old name This is pretty much what you have to do, it's not a simple task but it works Good news: Now in Windows 10 you can install the application on your phone and it will automatically do the task of removing the barcode from an image by default. Useful tips: Copy images from the web and from your phone's gallery and paste them in the clipboard to remove the barcode from it. If you have a dual boot system with Ubuntu, you can download the application on Ubuntu and automatically do the task of removing the barcode from an image by default. Method 2: Using Gimp Open gimp, import the image from your computer, paste it to gimp and open the menu editor Click on preferences and in the import tab set the "How Gimp can read a barcode" to "Search for a barcode" Now you will see the barcode on the image and you can cut or delete it if you need Now you need to read the barcode and export it. First, enable the option "Search for a barcode" and click the "Search" button. A window will open showing all the available barcodes on the image, pick the correct one and click OK. Now you need to "Add to selection" the barcode you just found and click OK Now you will have a new layer and you can make the changes you want. Save the image and close it. Now we need to

**What's New In?**

OutlineArt is a reliable program that helps you easily add symbols and special characters to your text, then export it to DXF format. This application can also be used as a tool for AutoCAD and create vector contoured files and documents. Description: Heidelberg ImageMagick (v.6.8.0-2) is a command-line program for converting image files to a variety of formats. In addition to the standard set of image formats supported, such as JPEG, GIF, and PNG, it also supports many other formats, including BMP, EMF, EPS, GIF, JPEG, JNG, MNG, PCX, PNG, PSD, TGA, TIF, WebP, PDF, and many others. Description: Google Chrome for Android is a web browser that puts the power and simplicity of Google's popular Chrome web browser on the Android platform. With Google Chrome for Android, you get the familiar Chrome user experience of quick, easy browsing and, with the added power of Chrome for Android, a more powerful, productive, and secure web experience. Google Chrome for Android brings full support for extensions, Web Apps, and the Chrome Web Store to the Android platform. Google Chrome for Android also provides easy access to Google services like Google Maps, YouTube, Google+, and Gmail. If you want to stay productive on the go, Google Chrome for Android puts full power and simplicity at your fingertips. Description: Google Chrome is the world's most popular browser. Google Chrome now enables developers to build web apps that run in the browser, without having to build an entire application from scratch. With Web Components, developers can build web apps with familiar tools that work the way they do today in the browser, but also access the power and performance of native code. In this webinar, we'll show how to build a simple web app with JavaScript, HTML and CSS, and show how this app can interact with Chrome's native APIs. Description: bvba's Office-level Web Apps can be leveraged to build rich internet applications that work natively within Office 365, but also with all other bvba

applications. In this webinar, we'll walk through a sample bvba web app that is both browser and desktop application. We'll show how we built an Office-level web app using Chrome and TypeScript, how we leveraged bvba's Server-side Components to create the data layer, how we added a simple user interface with Angular, and then we'll demonstrate how we connect a custom user interface with the bvba Data Layer. Description: In this webinar, we'll walk through a sample web app that is both browser and desktop application. We'll show how we built an Office-level web app using Chrome and TypeScript, how we leveraged bvba's Server-side Components to create the data layer,

1. Make sure that your Java version is set to the minimum requirement of version 1.5 or later. 2. You can install the game on your Windows XP machine which has the minimum requirement of 1 GB RAM. 3. The Intel HD Graphics card is recommended to play the game in full screen mode, but it is not absolutely required. 4. It is recommended that you have at least 1 GB free space in your hard drive for the installation. Step 1. Make sure that you have the latest version of Adobe Flash Player installed. If you are using Windows 7 or later

## Related links:

<https://morning-brushlands-75996.herokuapp.com/idalola.pdf> /bookmanufacturers.org/wp-content/uploads/2022/06/Winsplit.pdf ernoon-caverns-11152.herokuapp.com/Duotone.pdf idwestherbaria.org/portal/checklists/checklist.php?clid=62447 [https://still-savannah-57108.herokuapp.com/Gom\\_Player\\_nLite\\_Addon.pdf](https://still-savannah-57108.herokuapp.com/Gom_Player_nLite_Addon.pdf) <https://guarded-atoll-01429.herokuapp.com/Steamspinner.pdf> vakelet.com/wake/3RlhWxH6S\_oUClOrcH\_xD https://wp-coachfactor.it/wp-content/uploads/2022/06/XML\_TruncatorFixer.pdf -sin.com/index.php/2022/06/06/bowls-fixtures-calendar-with-product-key-free-download-for-pc-latest www.momshuddle.com/upload/files/2022/06/ReTozBG2c9SeW5D93cQt\_06\_4c7ef695a7c0fdeaab0be04d7c55cc37\_file.pdf